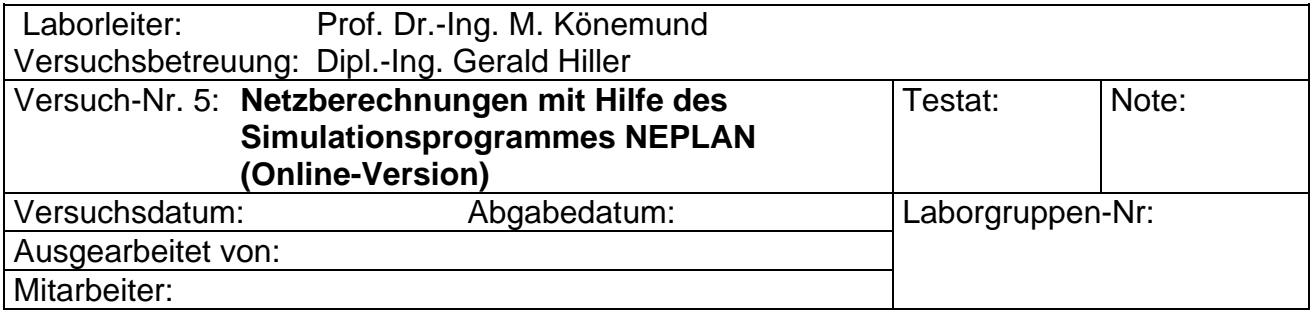

# *Labor für Elektroenergiesysteme*

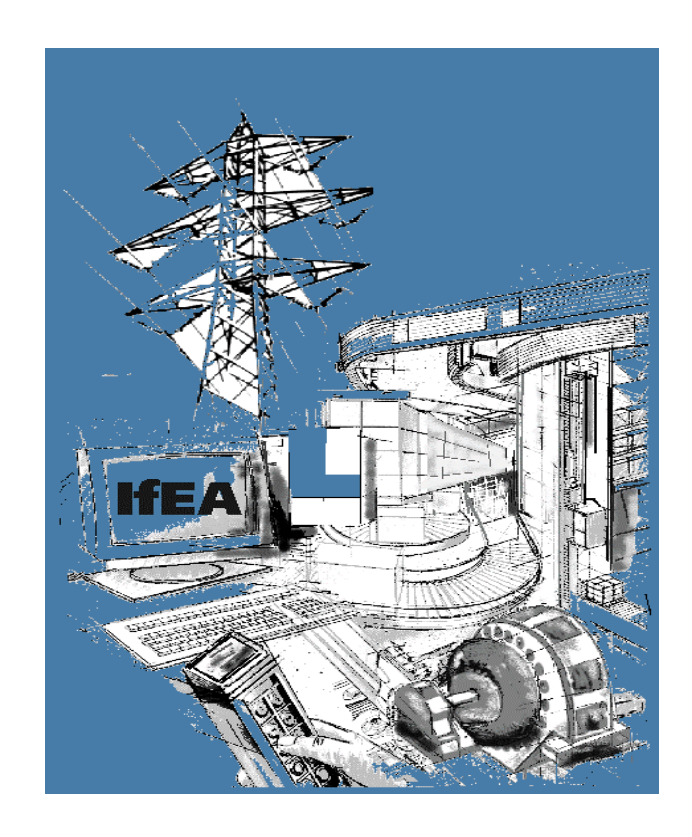

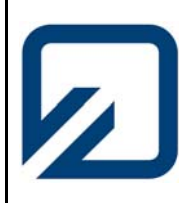

**Institut für Elektrische Anlagen und Automatisierungstechnik**

#### **1. Einführung**

Das Planungs- und Informationssystem NEPLAN - Software dient zur Verwaltung, Analyse und Optimierung von Stromnetzen aller Spannungsebenen. Das Programm kann über die WINDOWS-typische Menüleiste und zugehörige Pull-Down-Menüs bedient werden. Durch den modularen Aufbau können eine Vielzahl unterschiedlicher Netzkonfigurationen schnell und effizient erstellt werden. Dabei können neben den in den Programmbibliotheken hinterlegten Modulen auch selbst erstellte, bzw. editierte Netz-und Leitungsdaten mit ihren Vorgabewerten benutzt werden.

#### **2. Aufgabenstellung und Versuchsdurchführung**

#### Versuchsteil 1

Erstellen Sie mit Hilfe des Programmes zeichnerisch auf dem Bildschirm eine Energieübertragungsstrecke, bestehend aus den Elementen Netzeinspeisung, Knoten bzw. Sammelschienen, elektrischer Leitung und einer Last.

Geben Sie für die Berechnung folgende Werte ein:

Netzeinspeisung = Slack (SL)

Knoten:  $Un = 400 V$ 

Leitung:  $I = 300$  m,  $R' = 0.5$  Ohm/km,  $X' = 0.3$  Ohm/km,  $C' = 12$  nF/km,

Last: LF-Typ = PC,  $P = 20$  kW,  $cos\varphi = 0.8$  ind

Führen Sie eine Lastflussberechnung durch und vergleichen Sie die Knoten- und Elementergebnisse der Simulation mit dem Berechnungsbeispiel 1.9. auf Seite 57 aus der Literatur "Elektrische Energieverteilung", (Flosdorff, Hilgarth – 8. Auflage).

#### Versuchsteil 2

Entwerfen Sie zeichnerisch die am Versuchstag ausgegebene Netzkonfiguration, bestehend aus den Kraftwerksblöcken, den Knotenpunkten (Sammelschienen), den elektrischen Leitungen, den Abnahmen und der Netzeinspeisung. Versehen Sie alle aus den Programmbiliotheken verwendeten Elemente mit den bekannten Modellwerten der Kraftwerksanlage aus Raum L 015.

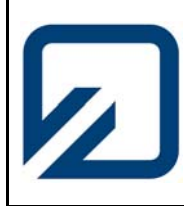

**Institut für Elektrische Anlagen und Automatisierungstechnik**

#### Vorgabewerte

Kraftwerke: Ur1 = 20 kV; Ur2 = 220 kV; Sr = 250 MVA; Schaltgruppe = Dy5.

Leitungen:  $R' = 0.1$  Ohm/km;  $X' = 0.3$  Ohm/km;  $C' = 12$  nF/km; ; Irmax = 500A.

Lasten:  $P1 = 100$  MW:  $P2 = 60$  MW.

Führen Sie anschließend eine Lastflussberechnung mit dem Berechnungsverfahren "Erweiterter Newton/Raphson" für das eingegebene Netz durch. Variieren Sie die Leistungsabgaben der speisenden Kraftwerke so, dass ausgehend von Volllast des Kraftwerkblockes 1, der Kraftwerksblock 2 nach und nach die Leistung des Kraftwerkes 1 übernimmt. Dabei beträgt die Gesamtleistung beider Kraftwerksblöcke in jedem Betriebsfall 160 MW. Die abgenommene Leistung beträgt konstant 160 MW. Wählen Sie bei der Leistungsabstufung eine sinnvolle Schrittweite. Die berechneten Simulationswerte können anschließend detailliert auf dem Bildschirm bzw. auf einem Drucker ausgegeben werden.

Ziel der Berechnung soll sein, die Arbeitspunkte der beiden Kraftwerksblöcke so einzustellen, dass der Lastfluss im vorgegebenen Netz keinen Wirk- und Blindleistungsimport aus der Netzeinspeisung bewirkt, ausgenommen die Wirkleistungsverluste Pv des Netzes. Der Blindleistungsbedarf des Leitungsnetzes ist ausschließlich über die speisenden Kraftwerke abzudecken.

Ermitteln Sie hierbei den Arbeitspunkt der beiden Kraftwerke, an dem die realen Netzverluste optimal klein werden. Diskutieren Sie die von Ihnen gefundenen Lösungen und bereiten Sie die Ergebnisse in geeigneter Form auf.

#### Versuchsteil 3

Öffnen Sie die auf ihren Laborrechnern befindliche Datei "Kompensation". Sie finden eine Lastflusskette bestehend aus einem Kraftwerk, einer Energieübertragungsstrecke (220 kV) in Form einer 100 km langen Freileitung, einem Trafo für die 16 kV Mittelspannungsebene sowie zwei Trafo´s für die 0,4 kV Niederspannungsebene, ein starres Netz in Form einer Netzeinspeisung (Slack) sowie die Belastung durch zwei Asynchron-Maschinensätze.

Die Wirkleistungsabgabe des Kraftwerkes beträgt in dieser Lastflusskette 10 MW (Startwert). Die Netzeinspeisung arbeitet als Slack mit 100 Prozent Spannungsstützung am Einspeiseknoten 2. Die Belastung durch die Maschinensätze besteht aus jeweils 20 Motoren mit einer Einzelleistung von 10kW aber unterschiedlichem cos von 0,85 bzw. 0,9.

Starten Sie im Programm Neplan, wie unten dargestellt, die Flussanimation und lassen Sie sich die Lastflussergebnisse anzeigen.

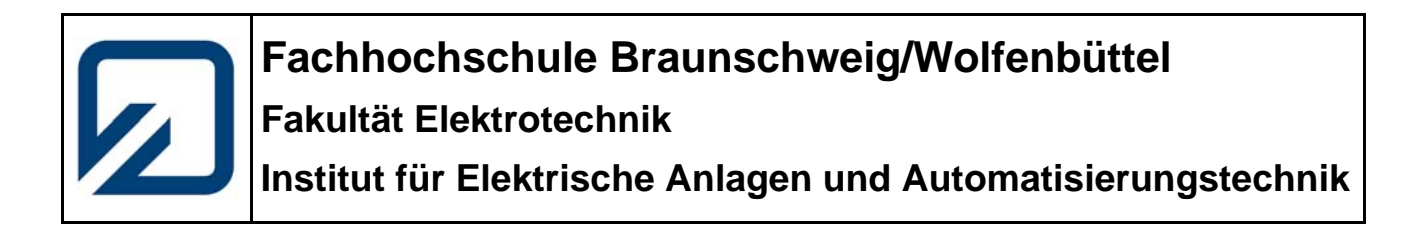

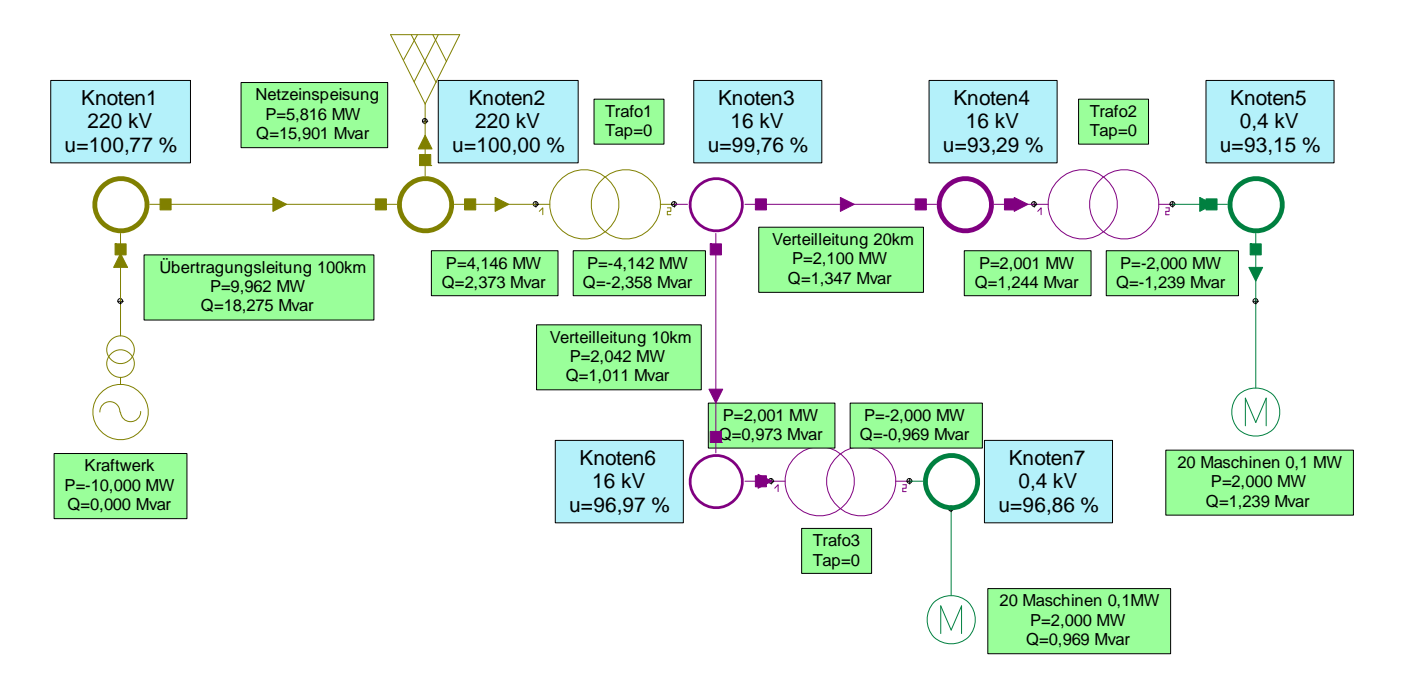

Bild 1: Energieübertragungsstrecke mit ohmsch / induktiver Belastung

Interpretieren Sie zunächst unter Beachtung der *Vorzeichen* die Wirk- und Blindleistungsflüsse über den einzelnen Elementen. Wie wird Leistungsbezug oder Leistungsabgabe definiert? Wo entsteht hoher Blindleistungsbedarf? Betrachten Sie den Spannungsfall auf der Leitung. Wodurch wird er hervorgerufen?

Berechnen Sie zunächst die Teilströme an den Knoten 5 und 7 (ohne Kompensation) unter Zuhilfenahme der Simulationsergebnisse für Wirk- und Blindleistung sowie unter Berücksichtigung des Spannungsabfalls. Kontrollieren Sie Ihre Rechnung durch Anzeige der Simulationsergebnisse für die Knotenströme.

Fügen Sie nun zusätzlich lastseitig zwei statische Blindleistungskompensationen SVC an den Knote 5 und 7 ein. Die Arbeitspunkte der SVC sollen vom Kompensationsgrad so eingestellt werden, dass an den Lastknoten 5 und 7 ein Spannungsfall von genau 8 Volt zur Nennspannung auftritt. Welche Art der Kompensation ist hier zu wählen und was bewirkt sie?

Ermitteln Sie anhand der Simulation die notwendigen Einstellungen zur Blindleistungskompensation!

Die Netzeinspeisung (Slack) soll sich in Bezug auf Wirk- und Blindleistung weitestgehend neutral verhalten, d. h. sie soll weder Wirk- noch Blindleistung liefern oder beziehen. Der Wirk- und Blindleistungsbedarf der Übertragungsstrecke soll in diesem Fall über das Kraftwerk abgedeckt werden und muss angepasst werden.

Ermitteln Sie mit Hilfe der Simulation den neuen Arbeitspunkt des Kraftwerkes!

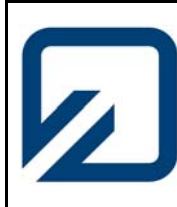

**Institut für Elektrische Anlagen und Automatisierungstechnik**

#### Versuchsteil 4

Zeichnen Sie die im Bild 2 gezeigte 20-kV-Ringleitung, bestehend aus Netzeinspeisung, Leitungen, Knoten und Lasten.

Für die Leitungsdaten ist der Kabeltyp N2XSY 70/20 aus der Bibliothek für ein 20-kV-Kabel zu verwenden.

Führen Sie eine Simulation mit dem Berechnungsverfahren "Erweiterer Newton/Raphson" durch und geben Sie die Ergebnisse für den Lastfluss, die Ströme und die Spannungen in der Grafik mit aus. Bestimmen Sie daraus nun die maximale Stromaufnahme der Ringleitung sowie den Lastknoten mit der höchsten Spannungsabsenkung.

Überprüfen Sie die Simulationsergebnisse durch eine Rechnung! Hierbei sollen der maximale Strom der Einspeisung, die eingespeisten Teilleistungen P1 und P2 sowie der Lastknoten mit der höchsten Spannungsabsenkung ermittelt werden.

Beachten Sie, dass der Leistungsfaktor (PF) in diesem Beispiel rechnerisch gewichtet werden muss!

Vergleichen Sie Ihre Ergebnisse mit denen der Simulation.

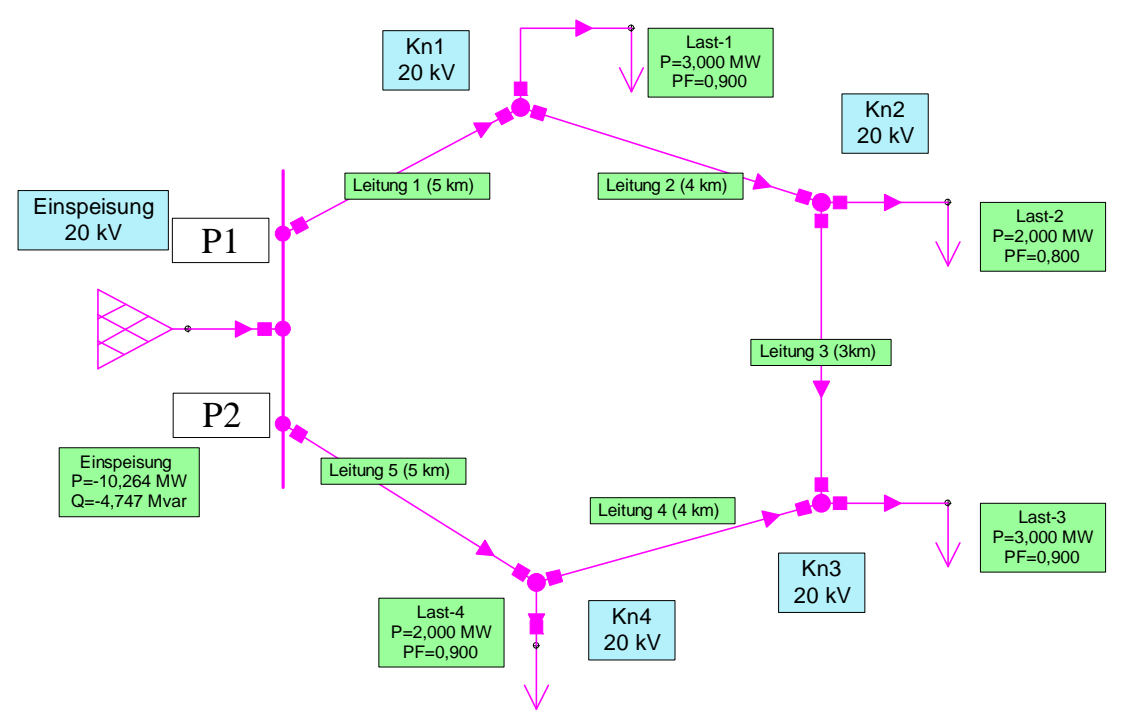

Bild 2: Lastfluss in einer Ringleitung im ungestörten Betrieb

Öffnen Sie die Datei "Ringleitung im gestörten Betrieb" (siehe Bild 3). In diesem Beispiel ist eine neue Dimensionierung der Leitungsparameter unter Worst-Case-Bedingungen mit Hilfe der Bibliothek vorzunehmen. Die Spannungsabsenkung darf maximal 4% von der

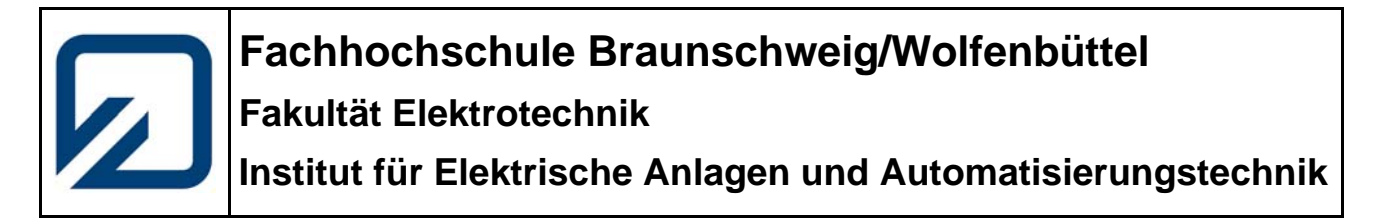

Nennspannung betragen. Simulieren Sie die möglichen Betriebsfälle. Ermitteln Sie die neuen Leitungsquerschnitte und lassen Sie alle relevanten Ergebnisse grafisch anzeigen.

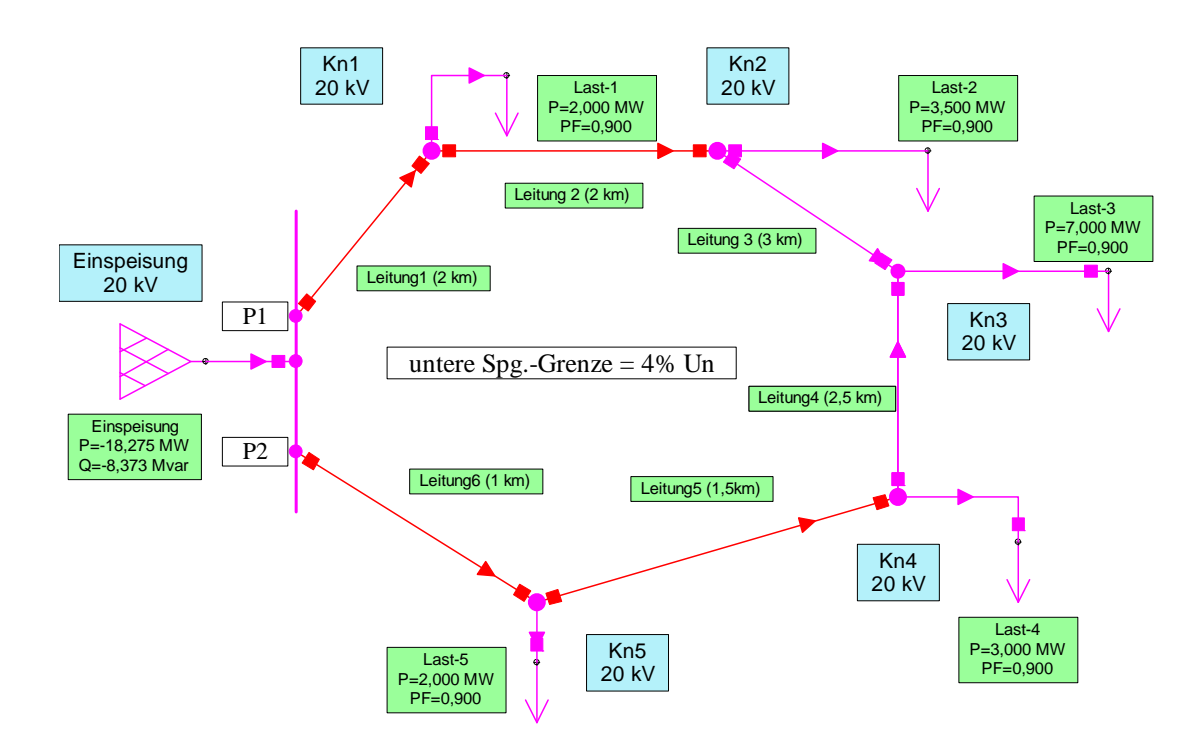

Bild 3: Lastfluss in einer Ringleitung im gestörten Betrieb

#### Versuchsteil 5

Öffnen Sie die auf ihren Laborrechnern befindliche Datei "Motorstart Labor".

In dieser Simulation speist ein 110 kV-Netz über 2 parallel geschaltete Transformatoren ein 6 kV-Netz, aus dem über Transformatoren fest vorgegebene Lasten sowie 2 Werkhallen mit elektrischen Maschinen versorgt werden, deren Motorhochlauf bezogen auf das zeitliche Verhalten maschinentypischer Größen, wie beispielsweise Drehzahl, Momente, Spannungen und Ströme, simuliert werden soll.

Im Versuchsteil 1 projektieren Sie die noch fehlenden Anschlussleitungen für die Sammelschiene 2 zu den Hauptverteilungen 1 und 2 sowie Anschlussleitungen von den Hauptverteilungen 1 und 2 zu den Unterverteilungen 2 und 3 für fest vorgegebene Betriebsparameter der Maschinensätze, d.h. die Parameter der Motorgruppen sollen nicht verändert werden.

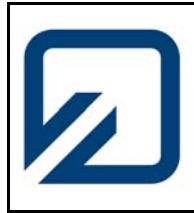

**Institut für Elektrische Anlagen und Automatisierungstechnik**

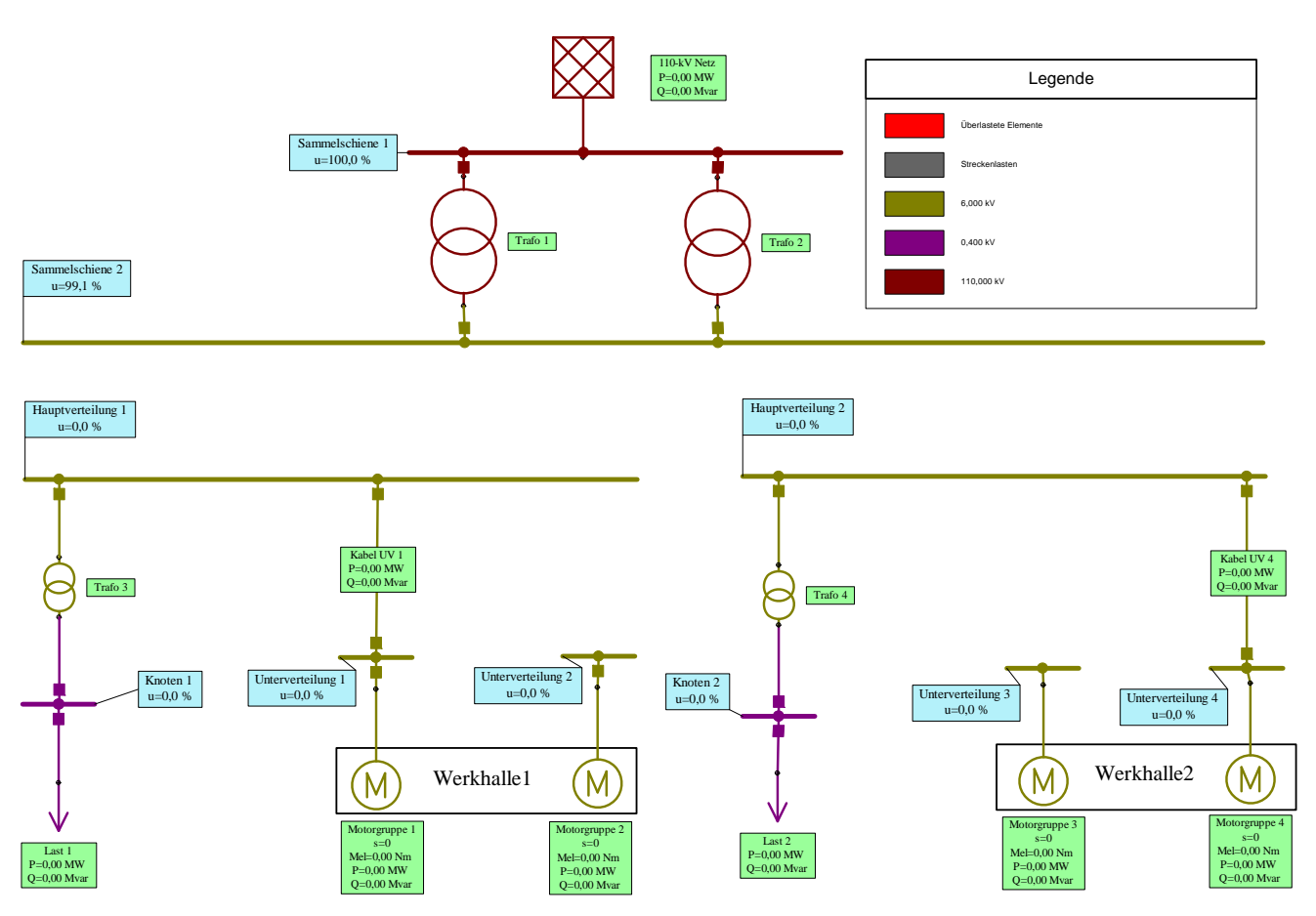

Bild 4: Kabeldimensionierung für Motorhochlauf

Komplettieren Sie die Schaltung!

Fügen Sie zunächst zeichnerisch ein Kabel vom Typ NYFGBY 3X120 mit einer Länge von 500 m von Sammelschiene 2 zur Hauptverteilung 1 (HV1) ein. Anschließend versorgen Sie auf gleiche Weise die Hauptverteilung 2 (HV2) mit einem 500 m langen Kabel vom Typ NYFGBY 3X240 (Auswahl aus der Bibliothek). Für die Unterverteilungen 1 bis 4 (UV1-4) sind die Anzahl der Maschinen und deren Betriebsparameter festgelegt. Ebenso sind bereits für die Unterverteilungen UV1 und UV4 der Kabeltyp und dessen Länge vorgegeben und nicht zu verändern.

Dimensionieren Sie die Anschlusskabel (Auswahl aus der Bibliothek) für die Unterverteilungen UV2 und UV3 unter folgenden Bedingungen:

Gesucht ist der *geringste Leiterquerschnitt* bei *maximal möglicher Kabellänge*, wobei an keiner Stelle in der Schaltung eine Überlastung (rote Einfärbung der Elemente) auftreten darf. Die Kabellängen sollen *mindestens 200 Meter* betragen. Ermitteln Sie die möglichen Kabellängen für den Fall, dass die Spannungsabsenkung an den Knoten der Unterverteilungen UV1 bis UV4 maximal eine Höhe von 5% erreicht.

Nachdem Sie die gesuchten Kabeltypen und -längen eingefügt und die Ergebnisse durch Simulation ermittelt haben, stellen Sie die Simulationsergebnisse für diese Konfiguration in

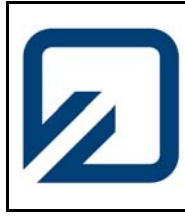

**Institut für Elektrische Anlagen und Automatisierungstechnik**

separaten Grafiken für das 110 kV-Netz als P/Q - Diagramm sowie den Spannungsverlauf für die Unterverteilungen (UV1 bis UV4) für einen zeitlichen Ablauf von 10 Sekunden nach dem Einschalten dar. Erstellen Sie in einem weiteren Diagramm den Spannungs- und Stromverlauf, die Momentenkurve (Lastmoment) sowie den Drehzahlverlauf für die Motorengruppen 1 bis 4 in einzelnen Diagrammen dar (Diagramm mit 4 Subdiagrammen).

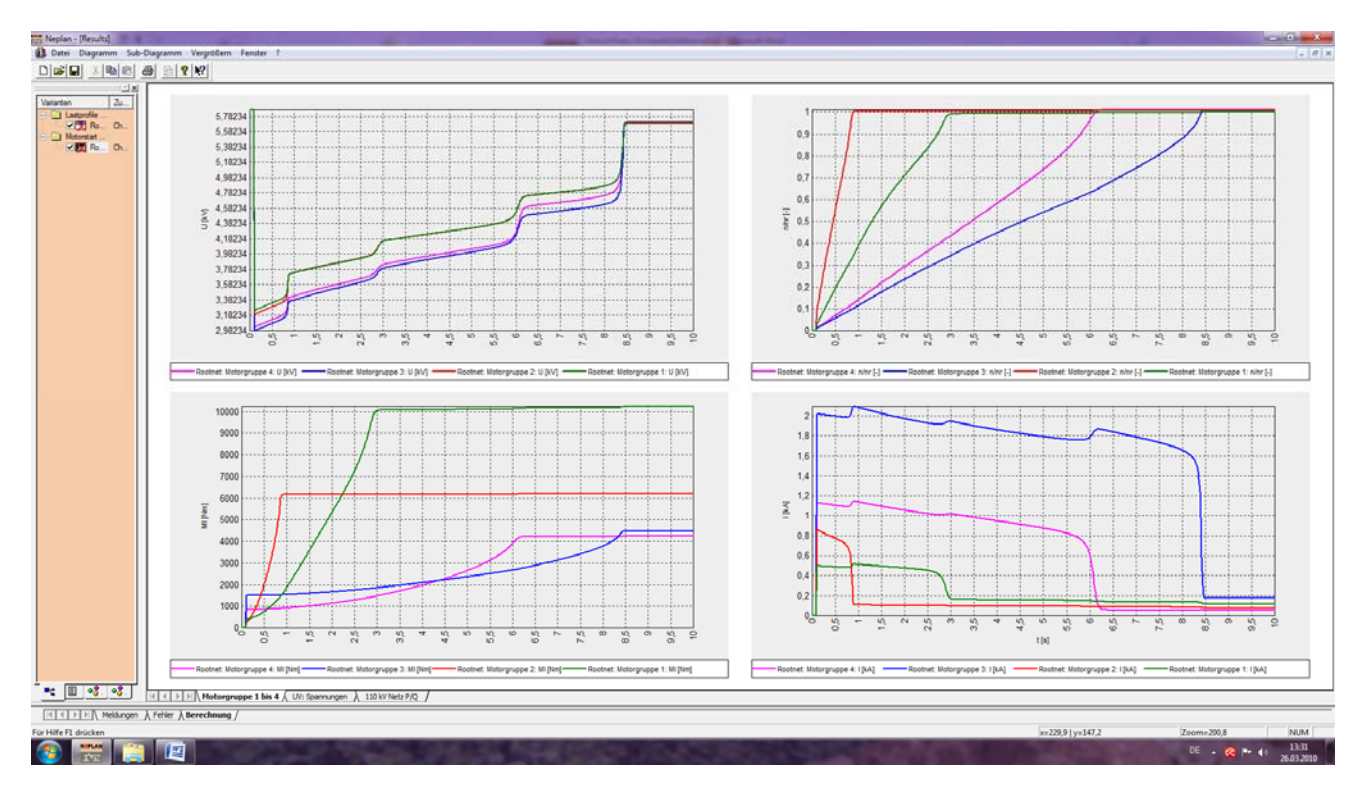

Bild 5: Diagramme für en Motorhochlauf

Achten Sie bei den Diagrammen auf sinnvolle Beschriftung, richtige Maßeinheiten, farbliche Unterscheidungen und wählen Sie für die Kurven die Linienstärke 2 und für die Legendenbreite 5%. Fügen Sie die Diagramme in die Auswertung Ihres Berichtes ein!

Nach welcher Zeit wird für alle Maschinen ein stationärer Zustand erreicht? Welche Motorengruppe hat das zeitkritischste Verhalten (längste Hochlaufzeit)? Wann wird ein stationärer Zustand erreicht, wenn in der zeitkritischen Motorengruppe, Maschinen mit halber Drehzahl (doppelte Polpaarzahl) eingesetzt werden? Was geschieht, wenn die Motorengruppe 3 komplett ausfällt?

Diskutieren Sie die gewonnenen Ergebnisse und stellen Sie die Zusammenhänge dar!

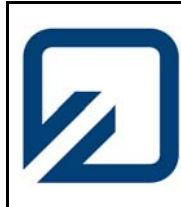

**Institut für Elektrische Anlagen und Automatisierungstechnik**

#### Versuchsteil 6

Öffnen Sie die auf ihren Laborrechnern befindliche Datei "Lastprofile Labor".

Hierin ist die Elektroinstallation eines Produktionsbetriebes mit allen Komponenten wie Netzeinspeisung, Elektroenergieverteilung, Transformatoren und Lasten vereinfacht als Modell dargestellt.

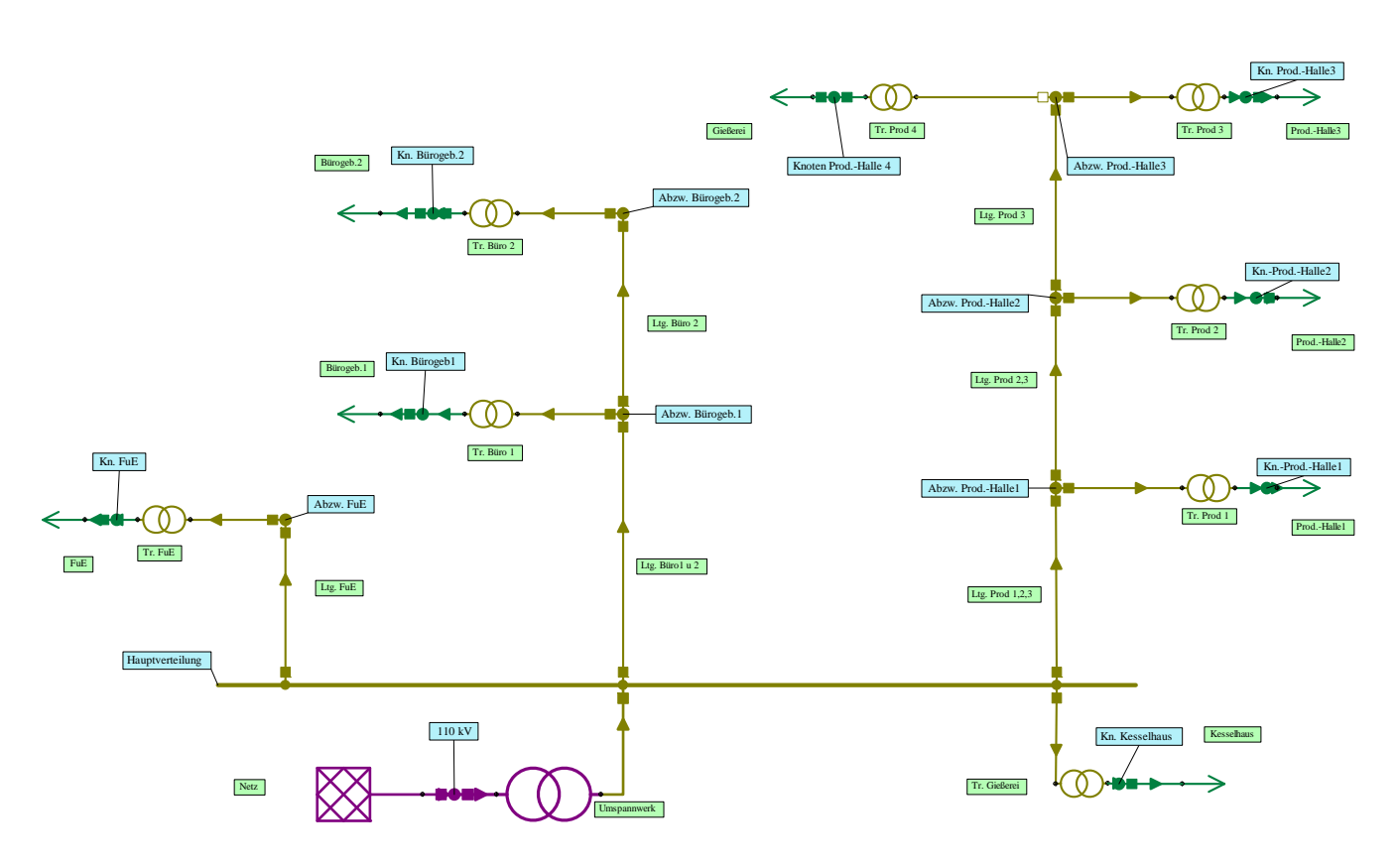

Bild 6: Lastfluss mit Lastprofilen

Die Elektroenergieversorgung der Produktionshallen 1 bis 3 mit vorgegebenen festen Lasten wird über entsprechend dimensionierte Erdkabel realisiert. Dabei liegt die Auslastung der Übertragungsstrecke zu den Produktionshallen bei max. 90%. Lassen Sie sich alle relevanten Berechnungsergebnisse im Plan ausgeben.

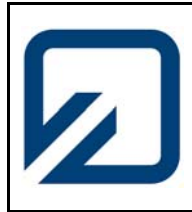

**Institut für Elektrische Anlagen und Automatisierungstechnik**

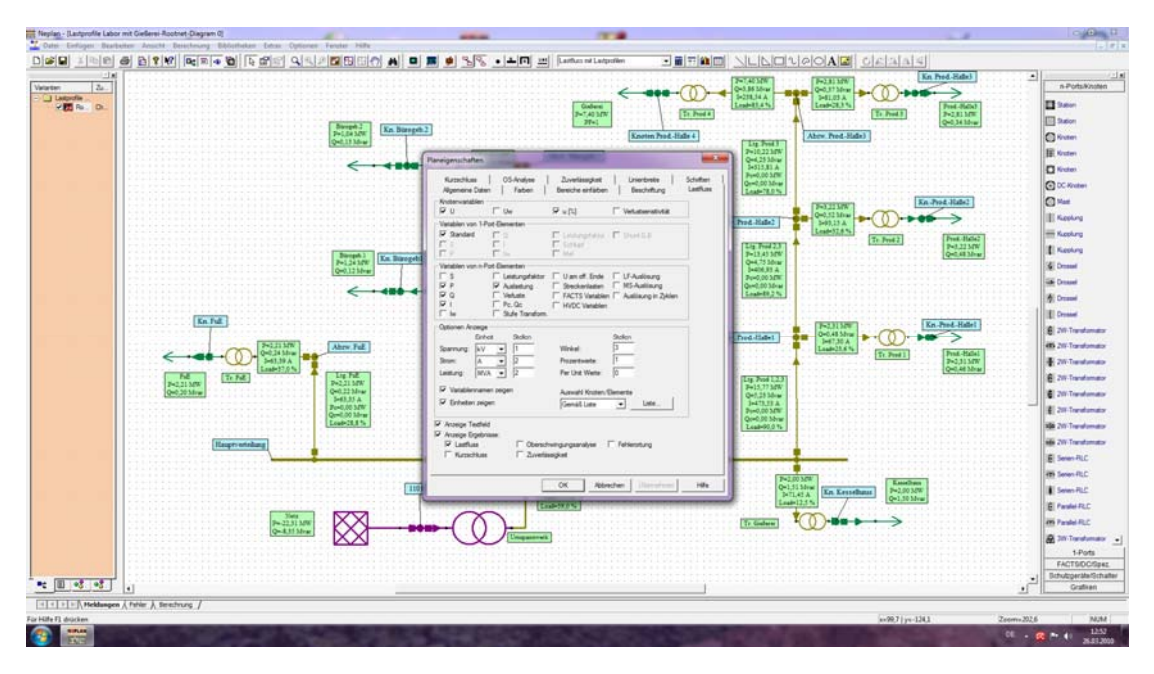

Bild 7: Einstellen der Planeigenschaften

In diesem Beispiel wird daran gedacht, die Produktionsstätte um eine weitere Halle (Gießerei mit Elektroschmelzöfen) zu erweitern. Bringen Sie die Gießerei ans Netz und führen Sie eine Lastflussberechnung durch. Entscheiden Sie, welche *neuen Kabelquerschnitte* bei gleicher Leitungslänge aus der Bibliothek zu wählen sind, um unter dem Aspekt der Kosteneinsparung wiederum eine max. Auslastung von 90% zu erzielen.

Fügen Sie eine Hardcopy des entstandenen Elektroplans in Ihren Laborbericht mit ein.

Wechseln Sie nun zum Berechnungsverfahren "Lastfluss mit Lastprofilen". Hier können die zeitlichen Verläufe der Berechnung grafisch ausgegeben werden. In diesem Beispiel wird ein Verlauf über einen Zeitraum von 24 Stunden dargestellt.

Vervollständigen Sie die bereits vorhandenen Grafiken um folgende Plots:

- *1. Reiter -Strombelastung Leitungen-*Darstellung des zeitlichen Verlaufs der Strombelastungen der Versorgungsleitungen zu den Produktionshallen, den Büros und der F und E in jeweils einem Sub-Plot;
- *2. Reiter -Belastung Netz-*Darstellung des zeitlichen Verlaufs der Belastung des gesamten Netzes;
- *3. Reiter –Verluste-*Darstellung des zeitlichen Verlaufs der gesamten Verluste Ploss.

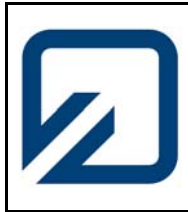

**Institut für Elektrische Anlagen und Automatisierungstechnik**

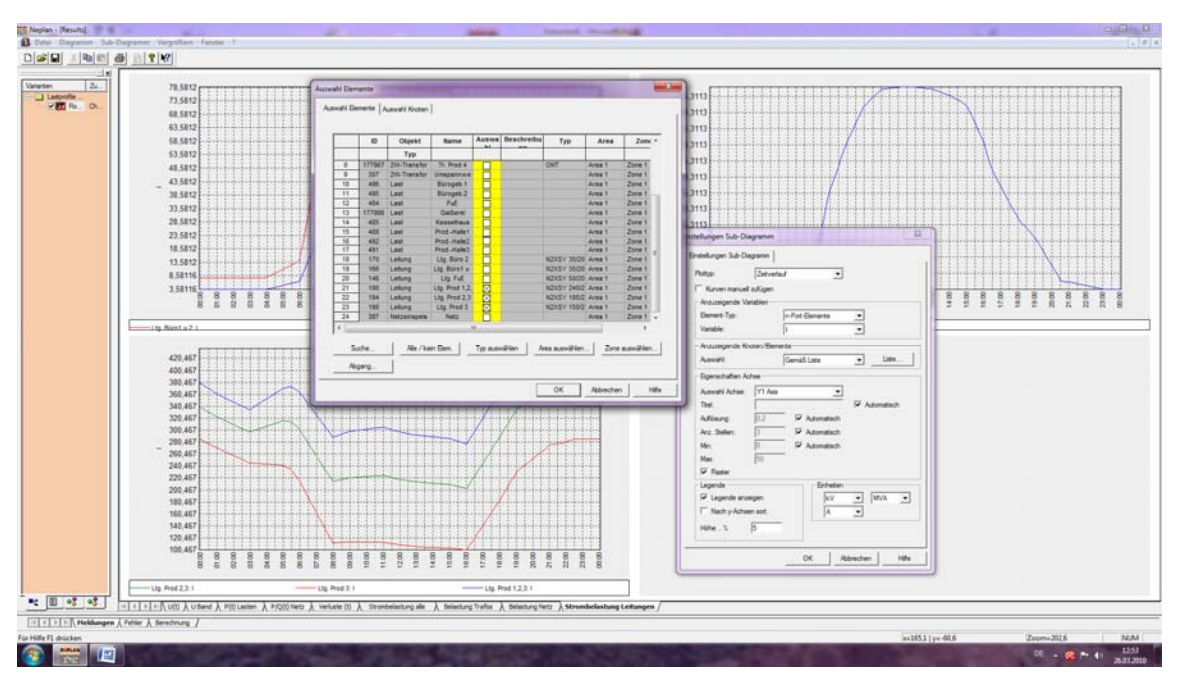

Bild 8: Auswahl der anzuzeigenden Elemente

Wählen Sie nun separat für jede der Produktionshallen 1 bis 3 sowie für die Gießerei ein Arbeitszeitmodell (Frühschicht, Spätschicht oder Nachtschicht), damit die Belastung des gesamten Energieversorgungsnetzes, die geringsten zeitlichen Schwankungen aufweist und einen Wert von 17,5 MVA nicht übersteigt. Wichtig! Betrachten Sie in diesem Zusammenhang ebenso die auftretenden Netzverluste P<sub>loss</sub> (Hinweis: Die Verluste sollten den Wert von 19 kVA nicht überschreiten).

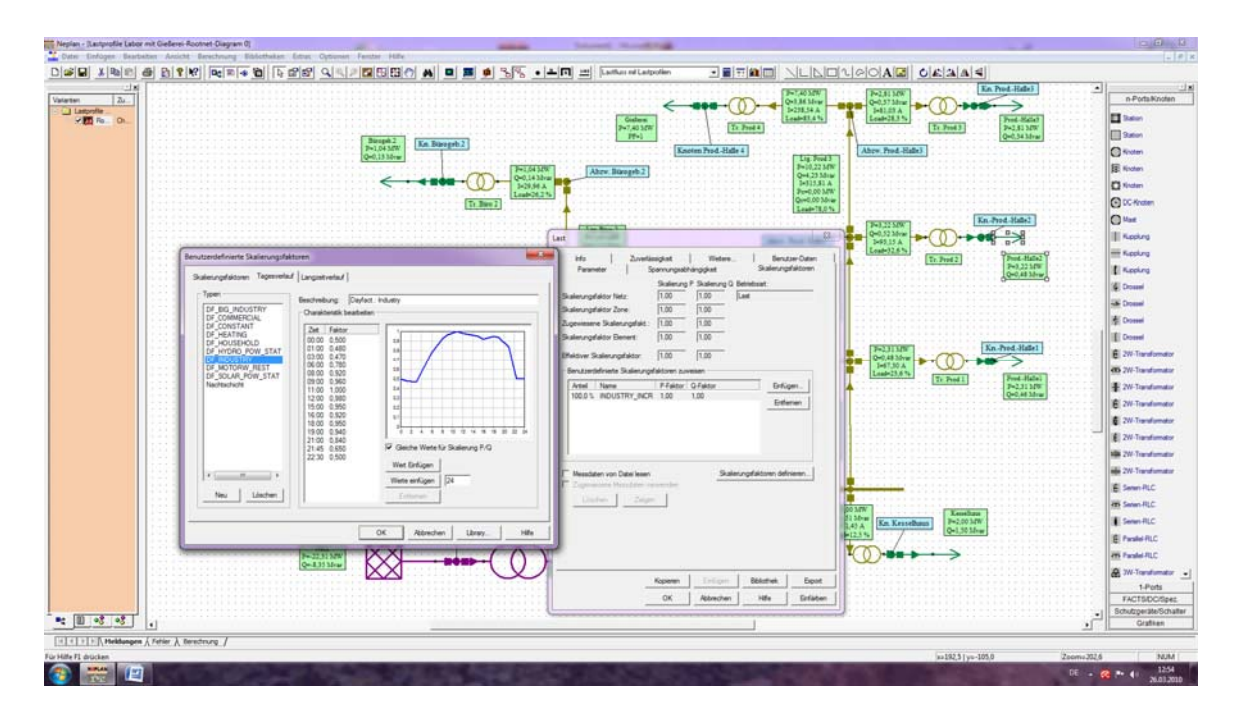

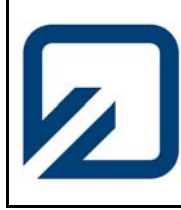

**Institut für Elektrische Anlagen und Automatisierungstechnik**

Begründen Sie Ihre Auswahl anhand der gewonnenen Ergebnisse!

#### **3. Versuchsvorbereitung**

Machen Sie sich im Rahmen Ihrer Versuchsvorbereitung mit der Handhabung des Programmes Neplan vertraut. Am Versuchstag wird ein auszugsweiser Ausdruck des Tutorials in Papierform bereitgestellt. Die Installations-CD (Demo-Version) zum Programm kann ausgeliehen werden.

Bearbeiten Sie die o. g. Aufgabe aus der Literatur "Elektrische Energieverteilung", (Flosdorff, Hilgarth)

#### Auszug aus der Literatur "Elektrische Energieverteilung", (Flosdorff, Hilgarth – **8. Auflage)**

**Beispiel 1.9.** Am Ende einer Drehstromfreileitung für  $U_N = 400$  V mit der Länge  $l = 300$  m und den Leitungsbelägen  $R_L = R' = 0.5 \Omega/km$  und  $X_L = X' = 0.3 \Omega/km$  soll die Wirkleistung  $P = 20$  kW bei  $U_2 = 390$  V mit  $\cos \varphi = 0$ , 8 ind. abgenommen werden. Wie groß ist die Differenz der Außenleiterspannungen zwischen Anfang und Ende der Leitung, und wie groß wäre sie, wenn statt der Drehstromleitung eine Wechselstromleitung mit 230 V vorgesehen wird?

Mit dem Leistungsfaktor  $\cos \varphi = 0.8$  ind. ergibt sich der Phasenwinkel  $\varphi = 36.8^{\circ}$  und somit  $\tan \varphi = 0, 75$ . Dann ist der bezogene Längswiderstand nach Gl. (1.96)  $\psi = R_L +$  $X_L \tan \varphi = (0.5 \Omega/\text{km}) + (0.3 \Omega/\text{km}) \cdot 0.75 = 0.725 \Omega/\text{km}$ . Aus Gl. (1.97) erhält man die Spannungsdifferenz der 400-V-Drehstromleitung

$$
\Delta U_{\triangle} = \frac{P l \psi}{U_N} = \frac{20 \text{ kW} \cdot 0, 3 \text{ km} \cdot 0, 725 \Omega / \text{km}}{400 \text{ V}} = 10,9 \text{ V} = 0,03 U_N
$$

Bei der Spannung beim Abnehmer  $U_2 = 390$  V wäre also am Leitungsanfang die Außenleiterspannung  $U_1 = 390 \text{ V} + 10,9 \text{ V} = 400,9 \text{ V}$  erforderlich. Das Ergebnis soll durch eine exakte komplexe Rechnung überprüft werden, wobei die Ersatzschaltung nach Bild 1.60 a zugrundegelegt wird. Es ist dann  $U_2/\sqrt{3} = U_2/\sqrt{3} = 390 \text{ V}/\sqrt{3} = 225,17 \text{ V}$  und  $I = I / -36.8^{\circ}$  mit

$$
I = \frac{P}{\sqrt{3} U_2 \cos \varphi} = \frac{20 \text{ kW}}{\sqrt{3} \cdot 390 \text{ V} \cdot 0, 8} = 37 \text{ A}
$$

Der komplexe Leitungswiderstand ist  $Z_l = lR_l + j lX_l = R + jX = (0, 3 \text{ km} \cdot 0, 5 \Omega/\text{km}) +$  $j(0, 3 km \cdot 0, 3 \Omega/km) = 0,175 \Omega / 31.0^{\circ}$ . Hiermit beträgt die Eingangsspannung

$$
\underline{U}_1/\sqrt{3} = U_1/\sqrt{3}/\underline{\Theta} = U_2/\sqrt{3} + \underline{I} \underline{Z}_1 = (390 \,\text{V}/\sqrt{3}) + 37,0 \,\text{A}/\underline{\hspace{0.1cm}-36,8^\circ} \cdot 0,175 \,\Omega \,\underline{\hspace{0.1cm}/31,0^\circ} \n= 231,61 \,\text{V} - j0,654 \,\text{V} = 231,61 \,\text{V}/\underline{\hspace{0.1cm}/-0,162^\circ}
$$

Die Sternspannung  $U_{1\lambda}$  eilt also der Sternspannung  $U_{2\lambda}$  um den sehr kleinen Winkel  $\Theta = -0^{\circ} 10'$  nach. Die Differenz der Außenleiterspannungen  $\Delta U_{\Delta} = \sqrt{3} \cdot 231, 61 \text{ V} - 390 \text{ V}$  $= 11, 2V$  unterscheidet sich nicht wesentlich von der mit Gl. (1.97) einfacher berechneten. Daher lohnt sich der Aufwand der komplexen Rechnung hier nicht.

Für die 230-V-Wechselstromleitung mit  $U_N/2 = 115$ V findet man analog

$$
\Delta U = \frac{P l \psi}{U_N/2} = \frac{20 \text{ kW} \cdot 0, 3 \text{ km} \cdot 0, 725 \Omega/\text{km}}{230 \text{ V}/2} = 37,6 \text{ V} = 0,16 U_N
$$

Eine solch große Spannungsdifferenz ist nicht zulässig.